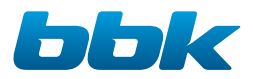

DVP032S DVP034S

# КАРАОКЕ DVD-ПЛЕЕРЫ (проигрыватели DVD-дисков)

Руководство по эксплуатации с гарантийным талоном прочитайте внимательно перед эксплуатацией

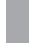

## СОДЕРЖАНИЕ

### ВВЕДЕНИЕ

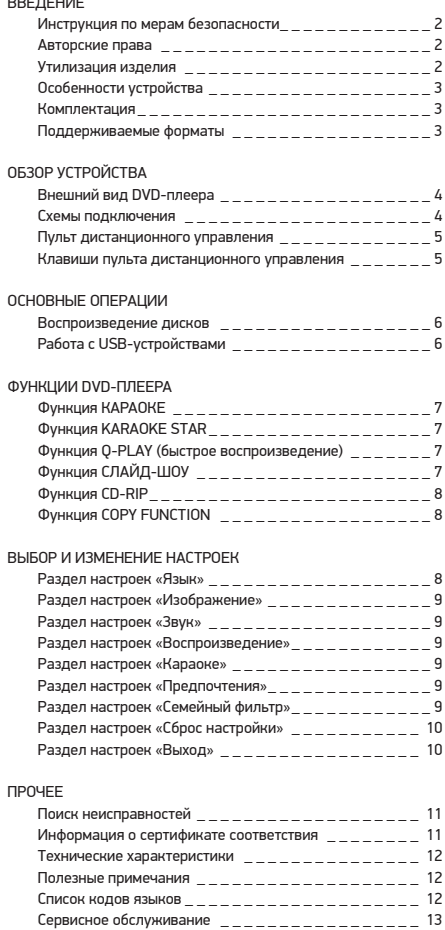

### **ИНСТРУКЦИЯ ПО МЕРАМ БЕЗОПАСНОСТИ**

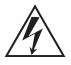

#### **Символ опасности**

Напоминание пользователю о высоком напряжении.

#### **Символ предупреждения**

Напоминание пользователю о проведении всех действий в соответствии с инструкцией.

- Чтобы предотвратить риск пожара или удара током, избегайте попадания в устройство воды и эксплуатации устройства в условиях высокой влажности.
- Устройство содержит компоненты под высоким напряжением и лазерную систему, поэтому не пытайтесь самостоятельно открывать и ремонтировать устройство. Лазерный луч опасен при снятой крышке корпуса. Не смотрите вблизи на лазерный луч.
- При перемещении устройства из холодного места в теплое или наоборот на лазерной головке может образоваться конденсат, и устройство не будет работать должным образом. В таком случае перед началом воспроизведения, пожалуйста, включите устройство на 1-2 часа без диска.
- Не пытайтесь закрывать или открывать лоток для загрузки дисков вручную.
- Отключайте питание плеера только при отсутствии диска.
- Выключайте устройство из розетки, если вы не собираетесь его использовать в течение долгого времени.
- Перед включением устройства, пожалуйста, убедитесь, что устройство подключено правильно, установите на минимум уровень громкости усилителя и громкоговорителей вашей аудиосистемы. Регулируйте уровень громкости только после начала воспроизведения, чтобы избежать повреждений вашей аудиосистемы.
- Не ставьте посторонние предметы на корпус проигрывателя: это может быть причиной некорректного воспроизведения.
- Не размещайте устройство около громкоговорителей высокой мощности, чтобы избежать любого влияния вибрации на его нормальную работу.
- Пожалуйста, поместите устройство в сухую и проветриваемую область. Исключайте соседство с нагревательными приборами, не подвергайте воздействию солнечного света, механической вибрации, влажности и пыльной среды.
- Допустимо использование небольшого количества нейтрального моющего средства для чистки устройства.
- Никогда не используйте абразивные материалы или органические соединения (алкоголь, бензин и т.д.) для чистки устройства.
- Для ремонта и технического обслуживания обращайтесь только в уполномоченные для ремонта изделий торговой марки ВВК сервисные центры.
- Перед тем как подключить устройство к сети питания, пожалуйста, убедитесь, что сетевой кабель можно будет легко отключить в любой момент.
- Перед тем как включить устройство, пожалуйста, убедитесь в надежности его подключения к сети питания и другим устройствам.

#### **РЕКОМЕНДАЦИИ:**

Перед использованием устройства внимательно ознакомьтесь с руководством. После чтения, пожалуйста, сохраните его для использования в будущем.

Пожалуйста, свяжитесь с вашим местным дилером для проведения сервисного обслуживания.

### **АВТОРСКИЕ ПРАВА**

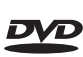

Торговая марка, принадлежащая DVD Format/Logo Licensing Corporation, зарегистрированная в США, Японии и других странах.

Данное устройство содержит систему защиты авторских прав, принадлежащую компании Macrovision Corporation и другим законным владельцам и защищенную патентами США и другими сертификатами об авторских правах. Использование этой технологии должно быть подтверждено разрешением компании Macrovision Corporation и предназначено для домашнего использования ограниченным кругом лиц, если другое не оговорено договором с компанией Macrovision Corporation. Дизассемблирование и реинжиниринг этой технологии преследуется по закону.

Все иллюстрации, приведенные в данной инструкции, являются схематическими изображениями реальных объектов, которые могут отличаться от их реальных изображений.

### **УТИЛИЗАЦИЯ ИЗДЕЛИЯ**

После окончания срока службы изделия его нельзя выбрасывать вместе с обычным бытовым мусором. Вместо этого оно подлежит сдаче на утилизацию в соответствующий пункт приема электрического и электронного оборудования для последующей

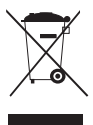

переработки и утилизации в соответствии с федеральным или местным законодательством. Обеспечивая правильную утилизацию данного продукта, вы помогаете сберечь природные ресурсы и предотвращаете ущерб для окружающей среды и здоровья людей, который возможен в случае ненадлежащего обращения. Более подробную информацию о пунктах приема и утилизации данного продукта можно получить в местных муниципальных органах или на предприятии по вывозу бытового мусора.

#### **ПРЕДУПРЕЖДЕНИЯ**

- Выньте батарейки из пульта дистанционного управления, если не собираетесь им пользоваться в течение длительного периода времени.
- Избегайте попадания прямых солнечных лучей на датчик инфракрасных лучей на передней панели DVD-плеера.
- Своевременно заменяйте батарейки в пульте дистанционного управления. Не используйте одновременно старую и новую батарейки. Старайтесь не использовать аккумуляторные батарейки.
- Не роняйте пульт дистанционного управления и старайтесь оберегать его от воздействия влаги.

### **ОСОБЕННОСТИ УСТРОЙСТВА**

**DVD-проигрыватель — это устройство, разработанное для воспроизведения DVD-дисков. Устройство предназначено для личных, семейных, домашних и иных нужд, не связанных с осуществлением предпринимательской деятельности.**

- Поддержка носителей: CD-R/CD-RW, DVD-R/DVD-RW, DVD+R/ DVD+RW
- Адаптированные для России, стран СНГ и Балтии экранное меню, поддержка названий файлов, ID3-тэгов и CD-Text, упрощающие работу пользователя
- Функция Memory, позволяющая запоминать последнее место остановки на диске
- Функция Q-Play пропуск «неперематываемых» рекламных блоков
- Функция «Браузер», отображающая информацию о режимах воспроизведения
- Функция «Виртуальная панель управления»
- Функция КАРАОКЕ
- USB2.0-порт, обеспечивающий работу с USB-совместимыми устройствами
- Функция CD-RIP\* декодирование и перенос аудиофайлов с дисков CD-DA (CD-Audio) на внешние USB-устройства в сжатом формате
- Функция Copy Function\* перенос файлов с data-дисков без кодирования на внешние USB-совместимые устройства
- Функция KARAOKE STAR\* запись караоке-исполнения на USB-совместимые устройства в сжатом формате
- Автоматическая защита телевизионного экрана
- Защита от просмотра детьми нежелательных дисков
- Автоматический выбор напряжения питания
- (110-250 В~ 50/60 Гц) и защита от короткого замыкания

### **КОМПЛЕКТАЦИЯ**

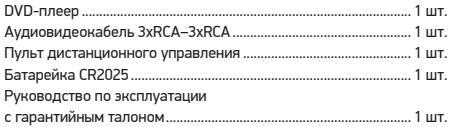

### **ПОДДЕРЖИВАЕМЫЕ ФОРМАТЫ**

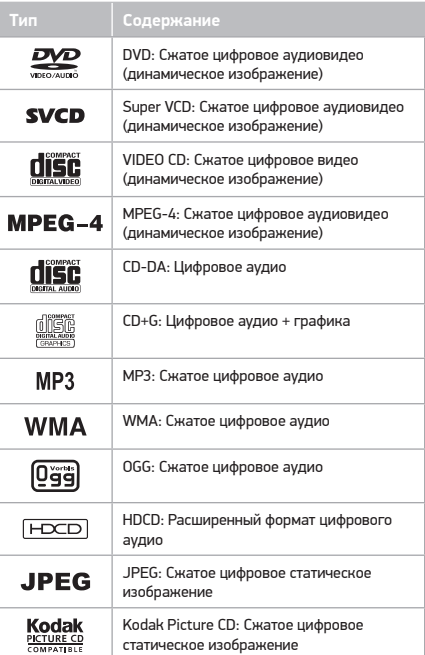

<sup>\*</sup> Данная функция может использоваться только в целях и условиях, предусмотренных законодательством Российской Федерации или страны пребывания пользователя.

### **ВНЕШНИЙ ВИД DVD-ПЛЕЕРА**

#### **Рис. 1. Передняя и боковая панели DVD-плеера**

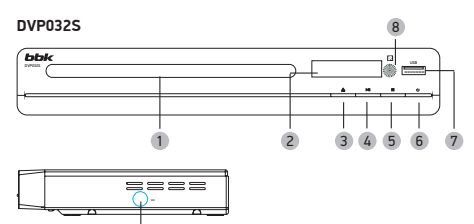

#### **DVP034S**

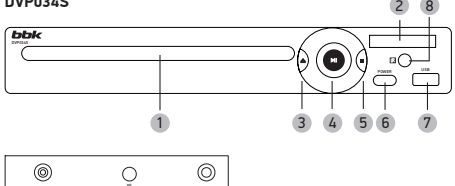

Форма и расположение клавиш DVD-плеера зависят от модели и приведены на рис. 1.

1 Лоток для загрузки диска

9

9

- 
- 2 Дисплей
- 3 Клавиша OPEN/CLOSE (Загрузка диска/извлечение диска)
- 4 Клавиша PLAY/PAUSE (Воспроизведение/пауза)
- 5 Клавиша STOP (Остановка воспроизведения)
- 6 Клавиша включения/выключения питания
- 7 USB-порт
- 8 Датчик инфракрасный лучей
- 9 Микрофонный вход

#### **Рис. 2. Задняя панель DVD-плеера**

#### **DVP032S И DVP034S**

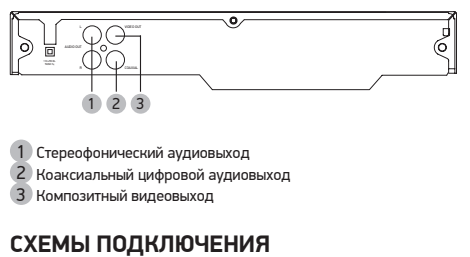

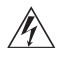

Перед началом любых работ, описанных в данном разделе, убедитесь, что DVD-плеер отключен от сети электропитания.

#### **Рис. 3. Подключение к телевизору**

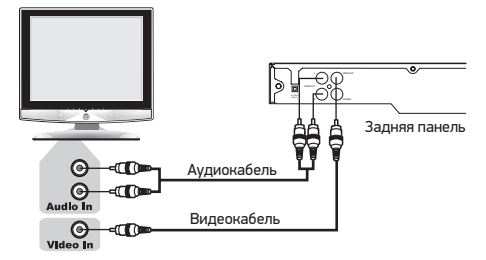

- 1 Соедините композитный видеовыход DVD-плеера с композитным видеовходом телевизора при помощи аудиовидеокабеля, входящего в комплект поставки.
- 2 Если вы планируете использовать только акустическую систему телевизора, то подключите стереофонический аудиовыход DVD-плеера к стереофоническому аудиовходу телевизора.
- 3 Если ваши DVD-плеер и телевизор оборудованы разъемами SCART, вы можете отдельно приобрести специальный кабель и произвести подключение. При этом вам необходимо выбрать соответствующий видеовыход в разделе НАСТРОЙКИ ИЗОБРАЖЕНИЯ.

#### **Рис. 4. Подключение к усилителю с декодером Dolby Digital Pro Logic Surround**

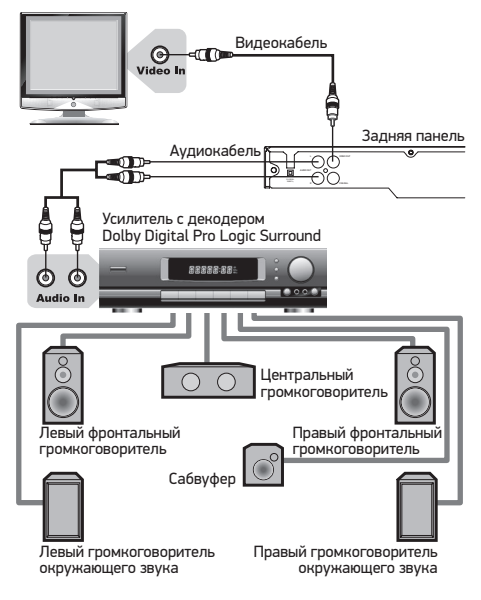

- 1 Соедините композитный видеовыход DVD-плеера с композитным видеовходом телевизора при помощи аудиовидеокабеля, входящего в комплект поставки.
- 2 Соедините стереофонический аудиовыход DVD-плеера со стереофоническим аудиовходом акустической системы при помощи аудиокабеля, который приобретается отдельно.

#### **Рис. 5. Подключение к усилителю с декодерами Dolby Digital или DTS**

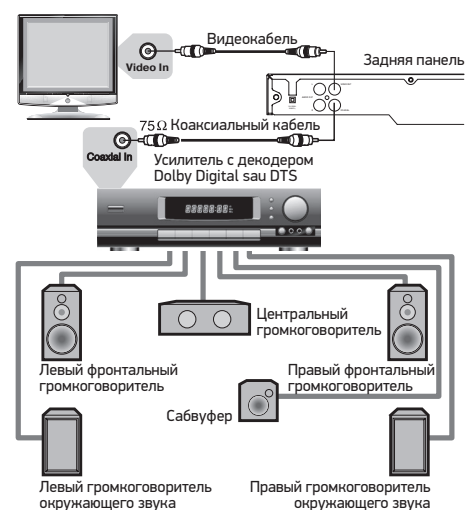

- 1 Соедините композитный видеовыход DVD-плеера с композитным видеовходом телевизора при помощи аудиовидеокабеля, входящего в комплект поставки.
- 2 Соедините коаксиальный аудиовыход DVD-плеера с коаксиальным аудиовходом акустической системы при помощи коаксиального кабеля, который приобретается отдельно.

### **ПУЛЬТ ДИСТАНЦИОННОГО УПРАВЛЕНИЯ**

**Рис. 6. Пульт дистанционного управления** 

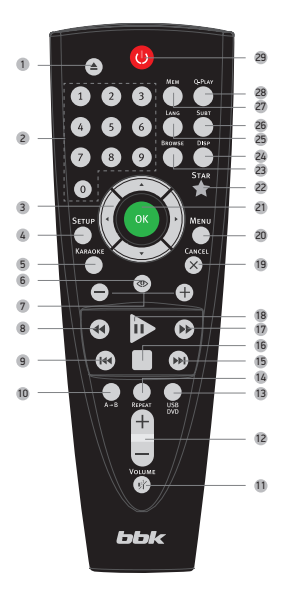

### **КЛАВИШИ ПУЛЬТА ДИСТАНЦИОННОГО УПРАВЛЕНИЯ**

- 1 **Клавиша** Открытие/закрытие лотка для загрузки дисков.
- 2 **Цифровые клавиши**
- 3 **Клавиши направления (ВВЕРХ, ВНИЗ, ВПЕРЕД, НАЗАД)** Перемещение по пунктам меню.
- 4 **Клавиша SETUP** Функции режима SETUP.
- 5 **Клавиша KARAOKE** Меню управления функцией караоке.
- 6 **Клавиша** Включение/выключение функции «Виртуальная панель управления».
- 7 **Клавиши ZOOM+/–** Масштабирование изображения.
- 8 **Клавиша** Ускоренное обратное воспроизведение.
- 9 **Клавиша** Воспроизведение с предыдущего раздела.
- 10 **Клавиша A–B** Повтор выбранного участка.
- **11 Клавиша Включение/выключение звука.**
- 12 **Клавиша VOLUME+/–** Увеличение/уменьшение уровня громкости.
- 13 **Клавиша USB/DVD** Переключение режимов USB/DVD.
- 14 **Клавиша REPEAT** Повторное воспроизведение.
- 15 **Клавиша** Воспроизведение с последующего раздела.
- 16 **Клавиша** Остановка воспроизведения.
- 17 **Клавиша** Ускоренное воспроизведение вперед.
- 18 Клавиша **В. Нормальное воспроизведение/пауза.**
- 19 **Клавиша CANCEL** Возврат к предыдущему уровню/отмена текущего действия.
- 20 **Клавиша MENU** Меню DVD-диска/режим PBC.
- 21 **Клавиша OK** Подтверждение выбора.
- 22 **Клавиша STAR** Запись караоке-исполнения. При наличии на DVD-диске функции выбора ракурса нажатие клавиши STAR на пульте ДУ воспринимается плеером как команда ANGLE.
- 23 **Клавиша BROWSE** Включение/выключение функции «Браузер».
- 24 **Клавиша DISP** Отображение информации о диске.
- 25 **Клавиша LANG** Изменение языка дубляжа.
- 26 **Клавиша SUBT** Изменение языка субтитров/изменение режимов отображения файлов JPEG.
- 27 **Клавиша MEM**

Запоминание места остановки на диске и переход впоследствии к сохраненному месту остановки.

28 **Клавиша Q-PLAY**

Активация функции «Q-Play».

29 **Клавиша** 

Рабочий режим/режим ожидания.

### ВОСПРОИЗВЕДЕНИЕ ДИСКОВ

Перед началом воспроизведения дисков проведите все необходимые подключения согласно разделу ОБЗОР **VCTPOIACTRA** 

Включите все устройства в сеть электропитания. Настройте DVD-плеер согласно разделу НАСТРОЙКИ. Настройте телевизор и акустическую систему согласно их руководствам по эксплуатации. Для некоторых форматов записей, описанных в данном разделе, функции воспроизведения применить невозможно из-за особенностей этих форматов.

#### Меню диска

Некоторые диски имеют собственное меню. Для доступа к МЕНЮ ДИСКА нажмите на клавишу MENU на пульте дистанционного .<br>Управления. Произведите нужные действия в соответствии .<br>с подсказками на экране. Перемещайтесь по меню с помощью клавиш направления, выбор осуществляйте с помощью клавиши ОК. Повторное нажатие на клавишу MENU приведет к выходу из меню лиска.

- 1 Включите DVD-плеер клавишей О.
- 2 Вставьте диск в лоток DVD-плеера. Для открывания/ закрывания лотка используйте клавишу
- 3 Если воспроизведение не начнется автоматически, нажмите клавишу **[**...
- 4 Для временной остановки воспроизведения нажмите клавишу [...].
- 5 Для возобновления воспроизведения нажмите клавишу
- 6) Для полной остановки воспроизведения нажмите клавишу дважды.
- 7 Для постановки изображения на паузу нажмите клавишу во время воспроизведения. Каждое нажатие на клавиши или • будет приводить к покадровому воспроизведению.
- В Для ускоренного воспроизведения или перемотки назад используйте соответственно клавиши 44 или », при этом каждое последующее нажатие приводит к дальнейшему увеличению скорости. Возможные значения скорости: 2х. 4х. **Ях 16х или 32х**
- 9 Вы можете выбрать номер трека непосредственно во время воспроизведения. Используйте цифровые клавиши и клавиши направления.
- 10 Если диск записан с несколькими языками дубляжа, последовательно нажимайте на клавишу LANG для перехода между языками.
- 11 Если диск записан с субтитрами, вы можете вывести их на экран, нажав клавишу SUBT. Каждое последующее нажатие на клавишу SUBT приведет к изменению языка субтитров. Следуйте информации на экране.
- 12 Вы можете включить повтор воспроизводимого диска, трека, эпизода или раздела. Последовательно нажимайте на клавишу REPEAT на пульте дистанционного управления и следуйте информации на экране. Вы также можете самостоятельно задать определенный фрагмент для повторения. Для этого, во время воспроизведения, нажмите клавишу А-В в начале фрагмента, повторно нажмите клавишу А-В в конце фрагмента. Повтор фрагмента начнется автоматически. Очередное нажатие на клавишу А-В вернет воспроизведение в обычный режим.
- 13 Во время воспроизведения нажмите клавишу МЕМ для приостановления просмотра диска. DVD-плеер запомнит место остановки диска. Вы можете выключить DVD-плеер клавишей  $\mathbf 0$ . После следующего включения DVD-плеера нажмите клавишу МЕМ. Воспроизведение начнется с сохраненного момента.
- 14 Во время воспроизведения нажмите клавишу ZOOM+ или ZOOM-. Это приведет к изменению масштаба изображения: x1/4, x1/3, x1/2, x1.1, x1.2, x1.5, x2, x2.5, x3, x3.5, x4.

### PAROTA C USB-VCTPOЙCTBAMU

DVD-плеер оснащен USB-интерфейсом и поддерживает протокол USB2.0.

Плеер работает с устройствами класса USB Mass Storage Bulk-Only и совместим с рядом устройств типа flash-карт. flash-плееров, жестких дисков и т.д. с файловой системой FAT и FAT32 (система NTFS не поддерживается).

Так как некоторые устройства с USB-интерфейсом не являются истройствами класса USB Mass Storage Bulk-Only, то такие устройства несовместимы с данным DVD-плеером.

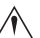

Пожалуйста, перед покупкой устройства, которое вы собираетесь подключать к данному DVD-плееру, используя USB-интерфейс, убедитесь, что данное

устройство удовлетворяет всем приведенным выше требованиям и совместимо с данным DVD-плеером.

#### Просмотр и воспроизведение содержимого подключенного устройства

- 1 Вставьте устройство в USB-порт плеера.
- 2) Нажмите клавишу USB/DVD. Содержимое памяти устройства будет отображено на экране.
- 3) Работа с файлами и управление идентичны воспроизведению дисков с файлами JPEG, WMA и MPEG-4.
- 4) Нажмите клавишу USB/DVD, чтобы выйти из режима работы с подключенным устройством.

#### **ПРИМЕЧАНИЯ**

- При чтении MPEG-файлов с большой частотой с USB-порта могут возникнуть паузы.
- Если на USB-устройстве не записано никаких файлов. то на экране появится надпись «НЕТ ФАЙЛОВ». Если возникают какие-либо проблемы с чтением USB-устройства, то появится надпись «ОШИБКА!». в этом случае проверьте правильность подключения устройств либо подключите их снова.
- Полключенный жесткий лиск может не работать или работать некорректно при отсутствии у него внешнего питания
- Если ваш жесткий диск разбит на несколько логических дисков, то во время чтения данных может возникнуть ошибка.

Функция CD-RIP, COPY FUNCTION и KARAOKE STAR может быть использована только для личных целей и не предназначается для распространения, тиражирования и демонстрации полученных файлов в общественных местах или использования их в коммерческих целях.

### **ФУНКЦИЯ «КАРАОКЕ»**

Для полной реализации функций караоке вам потребуется стереофонический телевизор или стереофоническая акустическая система, так как на монофоническом оборудовании часть функций не работает. Для подключения используйте только композитные аудиовыходы. Караоке-диски, выпущенные специально для других производителей караоке-плееров, воспроизводиться не будут. Микрофон приобретается отдельно.

- 1 Вставьте микрофон в микрофонный вход DVD-плеера.
- 2 Вставьте караоке-диск в лоток DVD-плеера.
- 3 Нажмите клавишу KARAOKE на пульте дистанционного управления и, следуя информации на экране телевизора, выполните необходимые настройки.
- 4 Выберите необходимую песню, используя цифровые клавиши.
- 5 Нажмите ОК.

### **ФУНКЦИЯ KARAOKE STAR**

Функция KARAOKE STAR позволяет записывать воспроизводимую с DVD караоке-диска песню под фонограмму. Запись происходит на USB-носитель в сжатом формате.

#### **Запись**

- 1 Подключите микрофон к плееру, включите и отрегулируйте его громкость.
- 2 Установите караоке-диск и подключите USB-носитель к плееру. Переключать плеер в режим чтения USB не нужно, плеер должен находиться в режиме DVD.
- 3 Выберите на диске песню для исполнения, включите воспроизведение и нажмите клавишу STAR на пульте ДУ. Воспроизведение остановится, на экране отобразится надпись: «ОЖИДАНИЕ», затем – информация о выбранном устройстве. Нажмите клавишу OK.
- 4 Воспроизведение песни начнется с начала с одновременным включением режима записи.
- 5 Нажмите клавишу CANCEL, чтобы прервать запись.

#### **Прослушивание**

- 1 Перейдите в режим чтения USB с помощью клавиши USB/DVD пульта ДУ.
- 2 Выберите папку DVD-RIP и нужный файл. Нажмите клавишу PL AV.

#### **Удаление записей**

- 1 Перейдите в режим чтения USB с помощью клавиши USB/DVD пульта ДУ. Выберите папку DVD-RIP.
- 2 Нажмите клавишу SUBT. На экране появится меню удаления записей. Клавишами навигации выберите записи, которые хотите удалить, нажмите клавишу ОК.

Для удаления всех записей выберите команду «ВСЕ» в меню удаления файлов. Удалите помеченные файлы, выбрав в меню команду «УДАЛИТЬ».

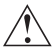

Функция KARAOKE STAR может быть использована только для личных целей и не предназначена для коммерческих целей.

### **ФУНКЦИЯ Q-PLAY (БЫСТРОЕ ВОСПРОИЗВЕДЕНИЕ)**

Некоторые DVD-диски записаны с блоками «непропускаемой» рекламы или другой информации. Чтобы после загрузки диска перейти непосредственно к воспроизведению самого фильма, вам необходимо воспользоваться функцией Q-Play. Нажмите клавишу Q-PLAY после загрузки DVD-диска, чтобы сразу перейти непосредственно к просмотру фильма.

#### **ПРИМЕЧАНИЯ**

- При воспроизведении некоторых дисков в связи с особенностью их записи данная функция может не работать.
- Расположение клавиши Q-PLAY на ПДУ зависит от модели DVD-плеера.

### **ФУНКЦИЯ «СЛАЙД-ШОУ»**

Благодаря процессору с декодерами DVD-плеер может воспроизводить файлы различных форматов, используя один графический интерфейс.

Настройка режима воспроизведения файлов:

Нажмите клавишу ВПРАВО, чтобы зайти в окно настроек воспроизведения файлов (рис. 7). С помощью клавиш ВВЕРХ и ВНИЗ выберите необходимый пункт, затем нажмите OK для подтверждения.

#### **Рис. 7 Меню настройки режима воспроизведения файлов**

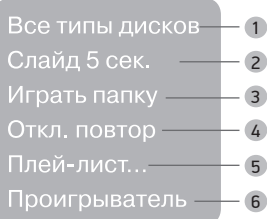

1 Все типы дисков

При каждом нажатии клавиши  $\gg$ , формат файла будет меняться по кругу: Все типы дисков – Аудио – Картинка – Видео – А+В – А+К – К+В.

2 Слайд

Выберите скорость воспроизведения JPEG-файлов. При каждом нажатии клавиши  $\mathbb P$  скорость воспроизведения JPEG-файла будет меняться по кругу: 5 сек – 10 сек – 15 сек – 20 сек – 25 сек – 30 сек.

3 Играть папку

Выберите «Играть папку» или «Играть диск».

4 Откл. повтор

При каждом нажатии клавиши  $\mathbb P$  тип повтора при воспроизведении будет меняться по кругу: Повтор 1 файла – повтор всех файлов – без повтора.

#### 5 Плей-лист

Для создания плей-листа с помощью клавиш ВВЕРХ и ВНИЗ выбирайте необходимые файлы и заносите их в список, нажимая клавишу OK. С помощью клавиши ВПРАВО перейдите в окно настроек воспроизведения файлов. Выберите строку «Играть папку» и клавишей ОК, переключая возможные варианты, выберите режим «Играть плей-лист». Возвратитесь в окно файлов и запустите воспроизведение клавишей  $\mathbb{P}$ .

#### 6 Проигрыватель

При воспроизведении WMA-файла в окне настроек с помощью клавиш ВВЕРХ и ВНИЗ выберите пункт «Проигрыватель» и нажмите клавишу OK, после этого появится информация о проигрываемом файле. Для отключения проигрывателя нажмите клавишу MENU.

При воспроизведении файлов JPEG нажмите клавишу  $\Box$ . чтобы остановить просмотр. С помощью клавиши SUBT при воспроизведении файлов JPEG вы можете изменить режим отображения на экране.

.<br>Для перехода в окно выбора файлов нажмите клавишу MENU. Не все файлы, соответствующие стандарту MPEG-4, могут воспроизводиться данным устройством. Некоторые файлы могут не читаться из-за особенностей их кодирования или записи. JPEG-файлы объемом более 2 МБ иногда могут воспроизводиться некорректно.

### **ФУНКЦИЯ CD-RIP**

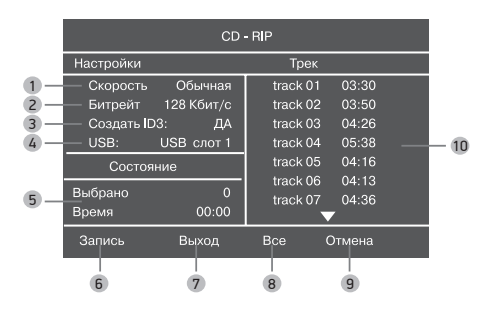

Данная функция позволяет переносить музыку с CD-DA-дисков на flash-плееры BBK и другие USB-носители в сжатом формате. Для записи музыки с CD-DA-дисков на USB-носители во время прослушивания нажмите клавишу SUBT.

1 Скорость

Нажмите клавишу ОК для выбора скорости.

Обычная: запись с нормальной скоростью.

В этом режиме вы можете прослушивать музыкальный трек. Быстрая: запись с высокой скоростью.

2 Битрейт

Нажмите клавишу ОК для выбора битрейта: 96 Кб/с - 112 Кб/с - 128 Кб/с - 192 Кб/с - 256 Кб/с - 320 Кб/с.

- 3 Создать ID3-тэг
- Нажмите «ДА» для создания ID3-тэга.
- Выбор устройства
- Нажмите клавишу ОК для выбора устройства. 5 Состояние

Выбрано: показывает номер выбранного трека. Время: показывает общее время треков.

6 Выход

Нажмите, чтобы остановить запись.

#### 7 Запись

- Нажмите, чтобы начать запись.
- 8 Все
	- Нажмите, чтобы выбрать все треки для записи.
- 9 Отмена
- Нажмите, чтобы отменить выбор треков.
- 10 Трек

Нажмите клавишу ОК для выбора трека, который вы хотите записать, повторное нажатие ОК – отмена. Когда курсор появляется в опции «Начало», нажмите клавишу ОК для начала записи. Повторное нажатие – отмена. Если файл, который вы хотите записать, уже существует в памяти USB-накопителя, нажмите «Да» – переписать, «Отменить» – пропустить запись этого файла.

Во время переноса музыки возможна остановка ее проигрывания. Использование низкокачественных дисков может привести к низкой скорости копирования, потере данных после копирования или невозможности копирования.

### **ФУНКЦИЯ COPY FUNCTION**

С помощью этой функции у вас есть возможность копировать файлы WMA, MPEG-4 и JPEG, хранящиеся на оптических дисках, на накопители USB без кодирования. Выберите файл, который вы хотите скопировать, с помощью клавиш направления, затем нажмите клавишу SUBT, повторное нажатие – выход. Нажмите «Да» для начала копирования, «Нет» – для отмены копирования. В процессе копирования будет показано, сколько процентов файла скопировано. Процесс копирования можно отменить нажатием клавиши «Отмена». По достижении 100% копирования файл будет скопирован и данное окно исчезнет.

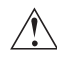

Использование низкокачественных дисков может привести к низкой скорости копирования, потере данных после копирования или невозможности копирования.

Нажмите клавишу SETUP, чтобы отобразить меню настроек. С помощью клавиш направления выберите необходимый раздел меню, нажмите клавишу OK для подтверждения. Нажмите SETUP, чтобы выйти из меню настроек.

### **РАЗДЕЛ НАСТРОЕК «ЯЗЫК»**

- 1 Меню установка языка интерфейса: Русский
- (по умолчанию), Английский, Украинский, Румынский.
- 2 Меню DVD выбор языка меню
- 3 Звук выбор языка перевода: Русский, Английский (по умолчанию), Эстонский, Латвийский, Казахский, Румынский, Белорусский, Украинский, Китайский.
	- Выбор других языков: с помощью клавиш ВВЕРХ и ВНИЗ выберите пункт «Другие» и нажмите OK. С помощью цифровых клавиш введите код языка и нажмите OK.
	- Если выбранный вами язык не записан на DVD-диске, то будет воспроизводиться другой доступный язык.
- 4 DVD/MP4 Субтитры выбор языка субтитров: Выкл. (по умолчанию), Русский, Английский, Эстонский, Латвийский, Казахский, Румынский, Белорусский, Украинский, Китайский.
	- Выбор других языков: с помощью клавиш ВВЕРХ и ВНИЗ выберите пункт «Другие» и нажмите OK. С помощью цифровых клавиш введите код языка и нажмите OK.
	- Если выбранный вами язык не записан на DVD/MP4-диске, то будет воспроизводиться другой доступный язык.

### **РАЗДЕЛ НАСТРОЕК «ИЗОБРАЖЕНИЕ»**

- 1 ТВ-система выбор телевизионной системы: Авто, PAL (по умолчанию), NTSC.
- 2 Видеовыход выбор сигнала
	- При использовании RGB-выхода в интерфейсе SCART установите SCART, в остальных случаях – Video (по умолчанию).
- 3 Формат установка параметров формата изображения: 4:3 PS, 4:3 LB, ТВ 16:9, Wide/SQZ.
	- Возможность выбора режима 4:3 PS зависит от конкретного диска. Некоторые диски записаны с поддержкой только одного формата. Выбранный масштаб должен соответствовать экрану телевизора.
- 4 Резкость регулировка резкости изображения: Высокая, Средняя (по умолчанию), Низкая.
- 5 Гамма регулировка цветовой температуры изображения: Высокая, Средняя, Низкая, Выкл. (по умолчанию).
- 6 Яркость регулировка яркости изображения
- 7 Контрастность регулировка контрастности изображения
- 8 Оттенки регулировка оттенков изображения
- 9 Насыщенность регулировка насыщенности изображения Регулировка яркости, контрастности, оттенков и насыщенности изображения:
	- С помощью клавиш ВВЕРХ и ВНИЗ выберите нужный пункт в разделе настроек изображения. Нажмите клавишу OK или ВПРАВО, чтобы перейти к настройке соответствующего параметра.
	- С помощью клавиш ВВЕРХ и ВНИЗ измените значение параметра.

### **РАЗДЕЛ НАСТРОЕК «ЗВУК»**

- 1 Микширование
	- а) Микш. стерео: установка параметров воспроизведения при проигрывании диска с двумя независимыми аудиоканалами: L+R (по умолчанию), L, R.
	- б) Микшер установка параметров объемного звука при проигрывании стереодиска: Выкл. (по умолчанию), Сум. L+R, Virt. surr.
- 2 Цифр. аудиовых.
	- а) Формат SPDIF: установка параметров цифрового аудиовыхода: RAW (по умолчанию), PCM.
		- При выборе параметра RAW на цифровые выходы DVD-плеера подается недекодированный сигнал, на аналоговые выходы подается декодированный сигнал. Декодирование осуществляется встроенным декодером DVD-плеера. Данный параметр предназначен для того, чтобы декодирование сигнала на цифровых выходах осуществлялось внешним устройством (например, усилителем).
		- При выборе параметра PCM на цифровые выходы DVD-плеера подается сигнал в кодировке PCM.
	- б) LPCM: установка параметров цифровых аудиовыходов для соответствия различным усилителям и ресиверам: 48 кГц 16 бит (по умолчанию), 96 кГц 24 бит, 192 кГц 24 бит.
- 3 Коррекция звука
	- а) Макс. громкость ограничение максимальной громкости.
		- С помощью клавиш ВВЕРХ и ВНИЗ отрегулируйте максимальный уровень громкости.
	- б) Эквалайзер режимы эквалайзера: Выкл. (по умолчанию), рок, поп, живой звук, танцев. музыка, техно, классика, мягкий звук.
	- в) Эхо эффекты эха: Выкл. (по умолчанию), концерт, гостиная, зал, ванная, пещера, арена, собор.
	- г) Тон. баланс регулировка уровня тонального баланса.

• С помощью клавиш ВВЕРХ и ВНИЗ отрегулируйте уровень тонального баланса.

### **РАЗДЕЛ НАСТРОЕК «ВОСПРОИЗВЕДЕНИЕ»**

#### $1$  pvn

Проп. рекламы – пропуск «неперематываемого» блока при воспроизведении DVD-диска: Да, Нет (по умолчанию). 2 vcn/svcn

Меню PBC: включение/выключение режима PBC: Вкл. (по умолчанию), Выкл.

• Если установить «Вкл.», то при воспроизведении дисков, поддерживающих эту функцию, появляется меню, в котором можно выбрать порядок воспроизведения содержимого диска. Если установить параметр «Выкл.», то воспроизведение содержания осуществляется в том порядке, в котором оно записано на диске.

#### **ПРИМЕЧАНИЕ**

• Функция VCD/SVCD доступна только при отсутствии диска.

- 3 Файлы: выбор типа воспроизводимых файлов на диске: Аудио, Картинки, Видео.
- 4 Повтор режим повтора файлов: Выкл. (по умолчанию), По одному, Все.
- 5 Случайно воспроизведение записанных файлов в случайном порядке: Выкл. (по умолчанию), Вкл.
- 6 Переход: тип перехода от одного файла JPEG к другому: Выкл. (по умолчанию), Сверху, Снизу.

### **РАЗДЕЛ НАСТРОЕК «КАРАОКЕ»**

Нажмите клавишу KARAOKE на пульте дистанционного управления и, следуя информации на экране телевизора, выполните необходимые настройки.

### **РАЗДЕЛ НАСТРОЕК «ПРЕДПОЧТЕНИЯ»**

- 1 Эквалайзер анализатор спектра: Вкл., Выкл. (по умолчанию).
- 2 Скринсэйвер включение/выключение защиты экрана: Вкл. (по умолчанию), Выкл.
- 3 Заставка выбор изображения в качестве заставки на экране телевизора: Станд. (по умолчанию), Сохр.

### **РАЗДЕЛ НАСТРОЕК «СЕМЕЙНЫЙ ФИЛЬТР»**

- 1 Категория установка возрастных ограничений для предотвращения просмотра детьми нежелательных дисков: Any (по умолчанию), Kid, G, PG, PG-13, PGR, R, NC-17.
	- Kid рекомендовано для детей любого возраста.
	- G рекомендовано для совместного просмотра.
	- PG просмотр под присмотром родителей.
	- PG-13 не рекомендуется лицам младше 13 лет.
	- PGR рекомендуется к просмотру только под присмотром родителей.
	- R не рекомендуется лицам младше 17 лет, за исключением тех, кто находится под присмотром старших.
	- NC-17 не рекомендуется лицам младше 17 лет. Any – просмотр любого диска.
- 2 Сменить пароль: установка четырехзначного пароля для изменения уровня возрастных ограничений.
	- Значение по умолчанию: 7890.

### **РАЗДЕЛ НАСТРОЕК «СБРОС НАСТРОЙКИ»**

Сброс всех настроек и восстановление параметров по умолчанию, за исключением уровня возрастных ограничений и пароля.

### **РАЗДЕЛ НАСТРОЕК «ВЫХОД»**

• С помощью клавиш ВВЕРХ и ВНИЗ выберите пункт «Выход» и нажмите клавишу OK для выхода из меню.

### **ПОИСК НЕИСПРАВНОСТЕЙ**

**Пожалуйста, проверьте возможные причины неисправности, прежде чем обращаться в сервис-центр.**

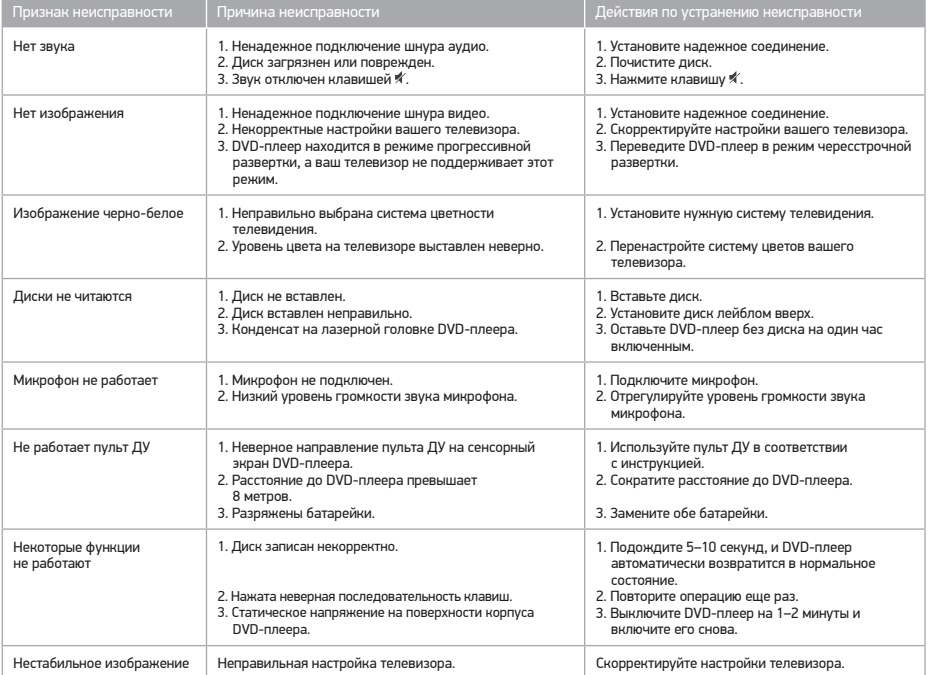

### **ИНФОРМАЦИЯ О СЕРТИФИКАТЕ СООТВЕТСТВИЯ**

Товар сертифицирован на территории России органом по сертификации продукции:

Общества с ограниченной ответственностью «Гарант Плюс», 121170, г. Москва, Кутузовский пр-т, д. 36, стр. 3,

тел./факс: +7-495-532-86-08.

При отсутствии копии нового сертификата в коробке спрашивайте копию у продавца.

Товар соответствует требованиям нормативных документов:

ТР ТС 004/2011 «О безопасности низковольтового оборудования», ТР ТС 020/2011 «Электромагнитная совместимость технических средств».

№ сертификата: ТС RU С-CN.АЛ16.В.00582

Срок действия: c 05.03.2014 по 04.03.2016

Изготовитель: «BBK ELECTRONICS LIMITED», 10/F, NO.1 CHATHAM ROAD SOUTH, TSIM SHA TSUI Kowloon, Hong Kong, Китай.

### **ТЕХНИЧЕСКИЕ ХАРАКТЕРИСТИКИ**

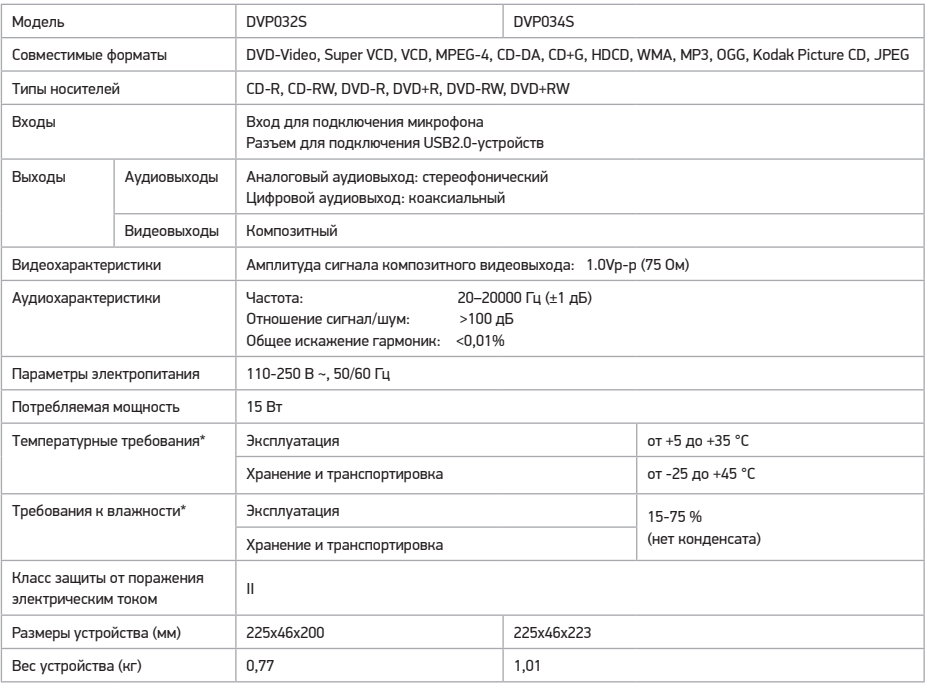

• Некоторые файлы, записанные в любом из поддерживаемых форматов на любом из совместимых типов носителей, могут не воспроизводиться или воспроизводиться некорректно из-за особенностей их записи.

### **ПОЛЕЗНЫЕ ПРИМЕЧАНИЯ**

- Чтобы продлить срок службы вашего DVD-плеера, делайте паузы не менее 30 секунд между выключением и повторным включением DVD-плеера.
- Отключайте электропитание DVD-плеера после завершения работы.
- Некоторые функции DVD-плеера не могут быть применимы к некоторым дискам.
- Используйте источники питания номинального напряжения, иначе DVD-плеер не будет работать или будет поврежден.
- В случае случайных остановок DVD-плеера, пожалуйста, выключите электропитание и включите его снова.
- Для корректного отображения информации с CD/DVD-дисков, USB-устройств или других носителей соблюдайте ограничения при записи файлов: на одном носителе не рекомендуется создавать более 160 папок и записывать более 600 файлов в одну папку. Допустимая глубина вложений – не более 4 уровней.

• Мы постоянно улучшаем качество нашей продукции, поэтому дизайн, функциональное оснащение, комплектация и технические характеристики изделия могут быть изменены без предварительного уведомления.

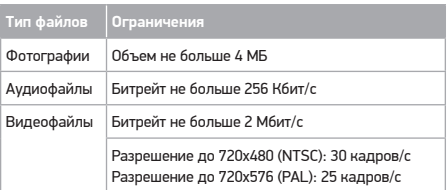

### **СПИСОК КОДОВ ЯЗЫКОВ**

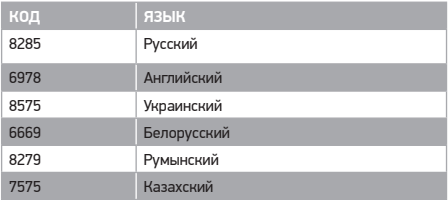

<sup>\*</sup> Продукция должна храниться в сухих, проветриваемых складских помещениях при температуре не ниже -25°С.

### **СЕРВИСНОЕ ОБСЛУЖИВАНИЕ**

В случае если ваше изделие марки BBK будет нуждаться в техническом обслуживании, просим вас обращаться в один из Уполномоченных сервисных центров (далее – УСЦ). С полным списком УСЦ и их точными адресами вы можете ознакомиться на сайте www.bbk.ru, а также позвонив по номеру бесплатного телефона единого информационного центра (номера телефонов соответствующих стран напечатаны на обложке инструкции).

#### **Условия гарантийных обязательств**

- 1. Гарантийные обязательства, распространяются только на модели, предназначенные для производства или поставок и реализации на территории страны, где предоставляется гарантийное обслуживание, приобретенные в этой стране, прошедшие сертификацию на соответствие стандартам этой страны, а также маркированные официальными знаками соответствия.
- 2. Изготовитель устанавливает на свои изделия следующие сроки службы и гарантийные сроки:

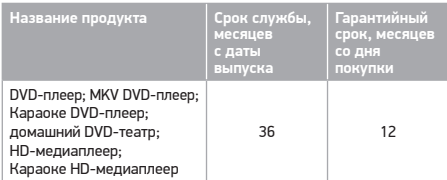

- 3. Гарантийные обязательства действуют в рамках законодательства о защите прав потребителей и регулируются законодательством страны, на территории которой они предоставлены, и только при условии использования изделия исключительно для личных, семейных или домашних нужд.
- 4. Гарантийные обязательства не распространяются на перечисленные ниже принадлежности изделия, если их замена предусмотрена конструкцией и не связана с разборкой изделия.

Для всех видов изделий:

- соединительные кабели, антенны и переходники для них, носители информации различных типов (аудио-, видеодиски, карты памяти), элементы питания;
- чехлы, ремни, шнуры для переноски, монтажные приспособления, инструмент, документацию, прилагаемую к изделию.
- 5. Гарантия не распространяется на недостатки, возникшие в изделии вследствие нарушения потребителем правил использования, хранения или транспортировки товара, действий третьих лиц или непреодолимой силы, (с возможными причинами возникновения недостатков вы можете ознакомиться на сайте www.bbk.ru или позвонив в единый информационный центр ).
- 6. Недостатки товара, обнаруженные в период срока службы, устраняются УСЦ. В течение гарантийного срока устранение недостатков производится бесплатно при предъявлении оригинала заполненного гарантийного талона и документов, подтверждающих факт и дату заключения договора розничной купли-продажи (товарный, кассовый чек и т. п.). В случае отсутствия указанных документов гарантийный срок исчисляется со дня изготовления товара.
- 7. Изготовитель не несет ответственности за возможный вред, прямо или косвенно нанесенный своей продукцией людям, домашним животным, имуществу в случае, если это произошло в результате несоблюдения правил и условий эксплуатации, хранения, транспортировки или установки изделия;

умышленных или неосторожных действий потребителя или третьих лиц.

- 8. Ни при каких обстоятельствах изготовитель не несет ответственности за какой-либо особый, случайный, прямой или косвенный ущерб или убытки, включая, но не ограничиваясь перечисленным, упущенную выгоду, утрату или невозможность использования информации или данных, расходы по восстановлению информации или данных, убытки, вызванные перерывами в коммерческой, производственной или иной деятельности, возникающие в связи с использованием или невозможностью использования изделия или информации, хранящейся в нем или на сменном носителе, используемом совместно с данным изделием.
- 9. Изготовитель гарантирует корректную работу изделия только с теми форматами (версиями) носителей и данных, которые прямо указаны в инструкции пользователя для данного изделия. Изготовитель не гарантирует возможность полноценной работы изделия с носителями информации, запись или изготовление которых была осуществлена не в заводских условиях, или с нарушениями технологии, или на устройствах других производителей аудио-, видеотехники, или с нарушением действующего законодательства в области охраны авторских и смежных прав, защиты информации и других законных прав собственников (с возможными случаями вы можете ознакомиться на сайте www.bbk.ru или позвонив в единый информационный центр).

**С рекомендациями Изготовителя по использованию изделия по истечении срока службы, а также со сведениями об определении даты производства изделия по его серийному номеру вы можете ознакомиться на сайте www.bbk.ru или позвонив в единый информационный центр.** 

#### **Дата производства**

Каждому изделию присваивается уникальный серийный заводской номер в виде буквенно-цифрового ряда и дублируется штрихкодом, который содержит следующую информацию: название товарной группы, дату производства, порядковый номер изделия. Серийный заводской номер располагается на задней панели продукта, на упаковке и в гарантийном талоне.

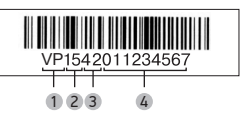

- 1 Первые две буквы соответствие товарной группе (DVD-плеер – VP)
- 2 Первые две цифры год производства
- 3 Вторые две цифры неделя производства
- 4 Последние цифры порядковый номер изделия

Дата производства дублируется на упаковке и изделии.

**ВНИМАНИЕ!** Во избежание недоразумений убедительно просим вас внимательно изучить «Руководство по эксплуатации изделия» и условия гарантийных обязательств, проверить правильность заполнения гарантийного талона. Гарантийный талон действителен только при наличии правильно и четко указанных: модели, серийного номера изделия, даты покупки, четких печатей фирмы-продавца, подписи покупателя. Серийный номер и модель изделия должны соответствовать указанным в гарантийном талоне. При нарушении этих условий, а также в случае, когда данные, указанные в гарантийном талоне, изменены или стерты, талон признается недействительным.

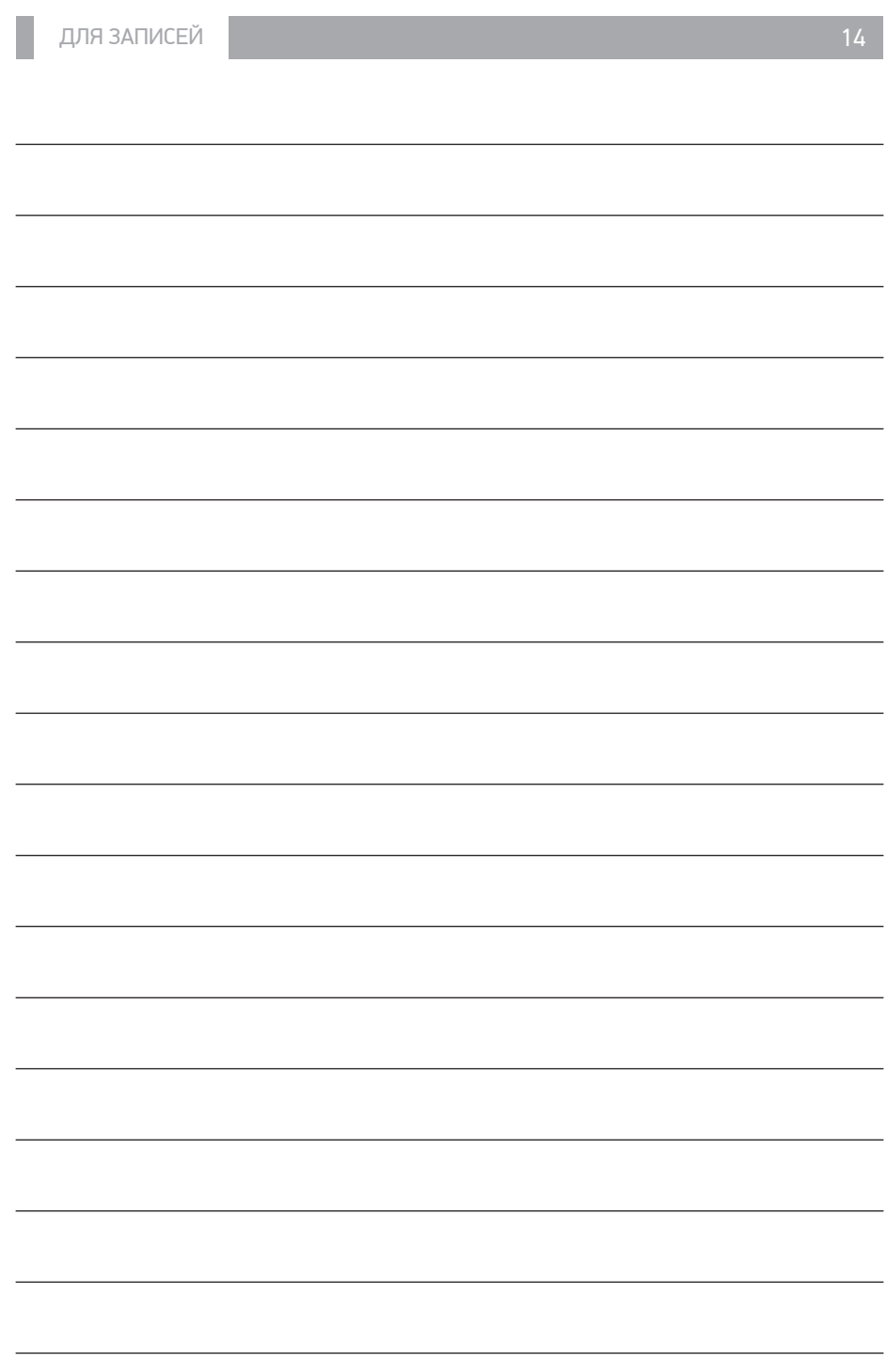

Единый информационный центр BBK Electronics обеспечивает полную информационную поддержку деятельности компании в России, странах СНГ и Балтии. Профессиональные операторы быстро ответят на любой интересующий вас вопрос. Вы можете обращаться в единый центр по вопросам сервисного сопровождения, для рекомендаций специалистов по настройке и подключению, для информирования о местах продаж, с вопросами о рекламных акциях и розыгрышах, проводимых компанией, а также с любыми другими вопросами о деятельности компании на территории России, стран СНГ и Балтии. Есть вопросы? Звоните - мы поможем!

#### **Единый информационный центр:**

Россия: 8-800-200-400-8 (бесплатные звонки из России) Беларусь: 8-820-007-3-11-11 (бесплатные звонки из Беларуси) Казахстан: 8-800-080-45-67 (бесплатные звонки из Казахстана) Молдова: 0-800-61-007 (бесплатные звонки из Молдовы) Украина: 0-800-304-222-0 (бесплатные звонки со стационарных телефонов с Украины)

#### **Время работы единого информационного центра:**

Пн-Пт с 9:00 до 20:00 (по московскому времени).

Сб, Вс и дни государственных праздников – выходные.

Настоящая инструкция является объектом охраны в соответствии с международным и российским законодательством об авторском праве. Любое несанкционированное использование инструкции, включая копирование, тиражирование и распространение, но не ограничиваясь этим, влечет применение к виновному лицу гражданско-правовой ответственности, а также уголовной ответственности в соответствии со статьей 146 УК РФ и административной ответственности в соответствии со статьей 7.12 КоАП РФ (ст. 150.4 КоАП в старой редакции).

#### **Контактная информация:**

1. Изготовитель товара – BBK ELECTRONICS LTD. (БИ-БИ-КЕЙ ЭЛЕКТРОНИКС ЛИМИТЕД), Китай, Гонконг, Коулун, Цим Ша Цуй, Чатам роуд,  $N<sup>o</sup>$  1, 10 этаж.

FAT

- 2. Организация, уполномоченная на принятие и удовлетворение требований потребителей в отношении товара ненадлежащего качества, – ООО «Управляющая сервисная компания», 109202, Москва, шоссе Фрезер, д. 17А, стр. 1А; service@smc.com.ru, тел.: 8 (495) 223-67-75.
- 3. Импортер товара в РФ ООО «Вальдшнеп», 141800, Московская область, г. Дмитров, ул. Промышленная, стр. 1, корп. 5.

#### **BBK ELECTRONICS LTD. СДЕЛАНО В КИТАЕ v2.0**

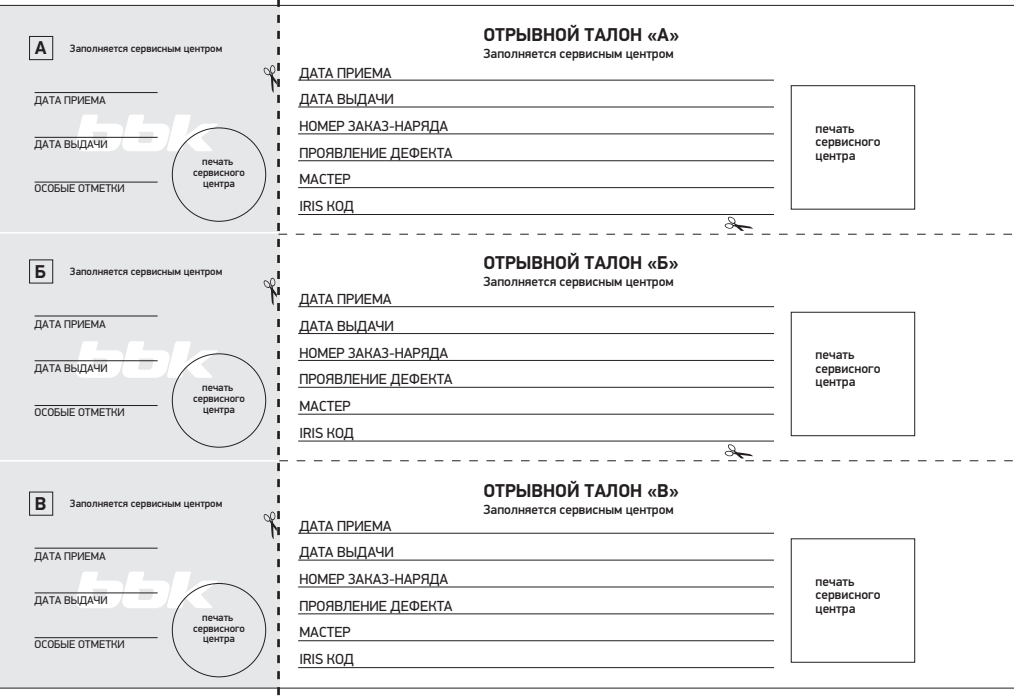

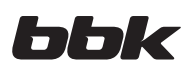

# **ГАРАНТИЙНЫЙ ТАЛОН**

### Заполняется фирмой-продавцом

# **ГАРАНТИЯ**

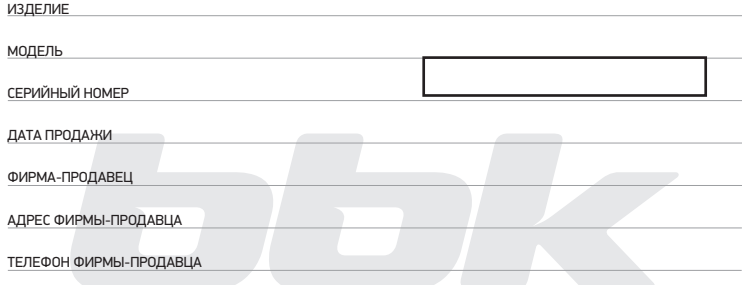

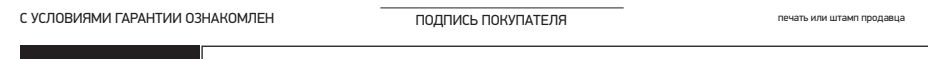

ВНИМАНИЕ! Пожалуйста, потребуйте от продавца полностью заполнить гарантийный талон, включая отрывные корешки внутри.

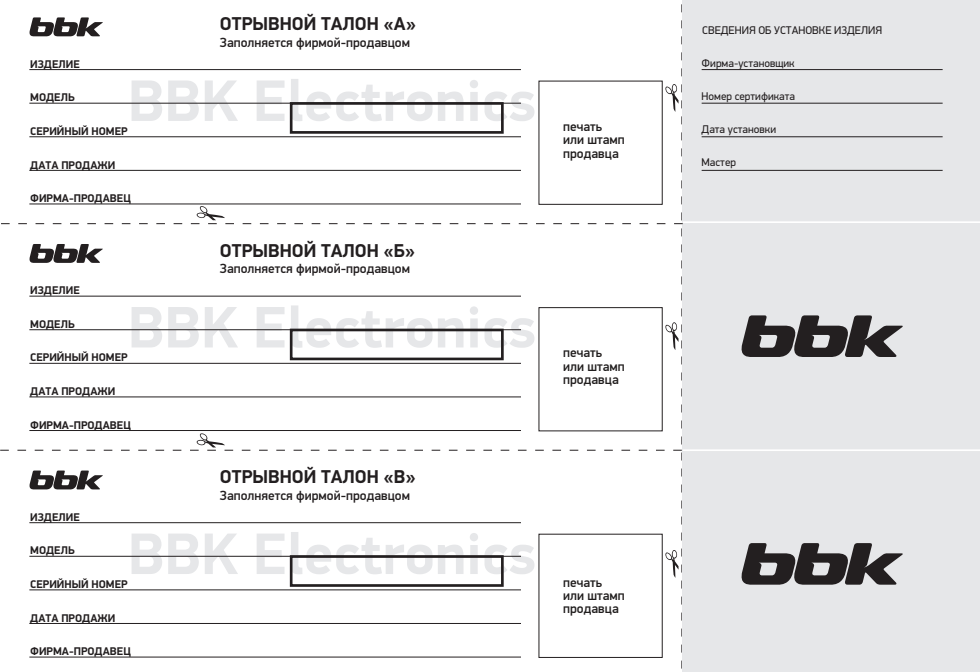